## **Seite einrichten**

Der Menüpunkt **Seite einrichten** öffnet den Standard-Dialog des Betriebssystem, mit dem grundlegende Parameter für den Ausdruck von Programminhalten auf einen Drucker<sup>[1\)](#page--1-0)</sup> eingestellt werden.

> Der erscheinende Dialog hängt in Aussehen und Bedienung ggf. vom jeweiligen Betriebssystem der Einsatzumgebung von ASYS ab. Die nachfolgende Abbildung ist daher nur ein Beispiel!

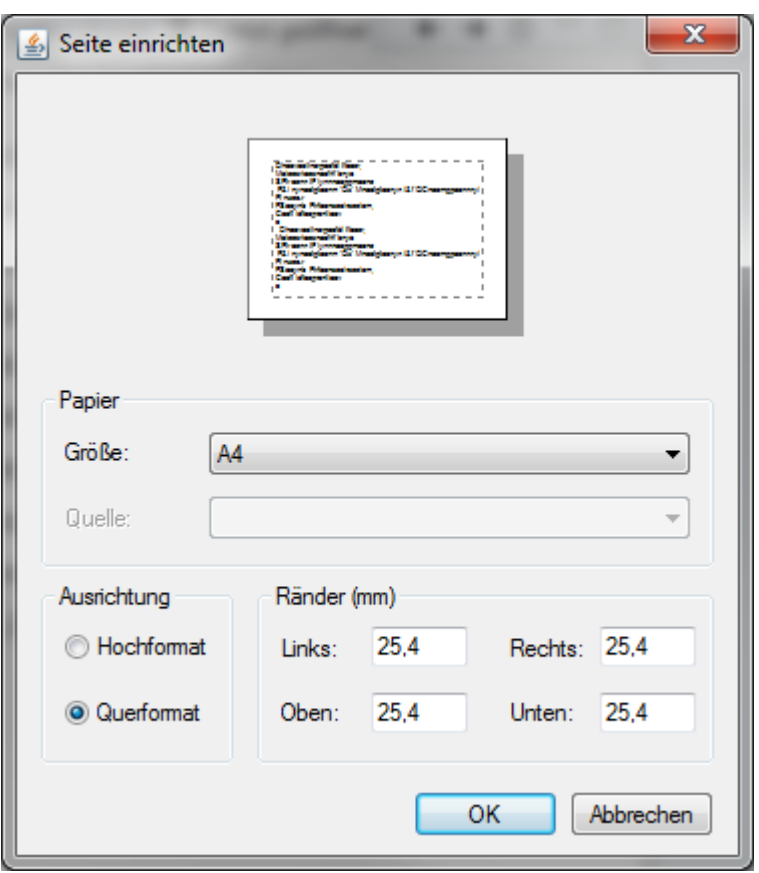

Folgende Einstellungen können vorgenommen werden:

- **Größe**: Auswahlliste der zugrundeliegenden Papiergröße für den Ausdruck.
- **Ausrichtung**: Auswahl zwischen Hoch- und Querformat des Papiers.
- **Ränder**: Einstellung des unbedruckten Randes des Papiers.

Die Einstellungen werden mit dem **OK**-Button übernommen. Der **Abbrechen**-Button verwirft die von

Ihnen vorgenommen Änderungen an den Einstellungen.

## [1\)](#page--1-0)

Hierbei kann es sich auch um einen 'virtuellen Drucker' handeln, z.B. einen PDF-Drucker, der das Ergebnis als PDF-Dokument erstellt.

From: <https://hilfe.gadsys.de/asyshilfe/>- **ASYS-Onlinehilfe**

Permanent link: **<https://hilfe.gadsys.de/asyshilfe/doku.php?id=a7base:seiteneinst>**

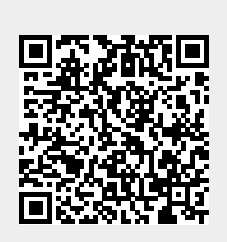

Last update: **2020/03/18 12:09**